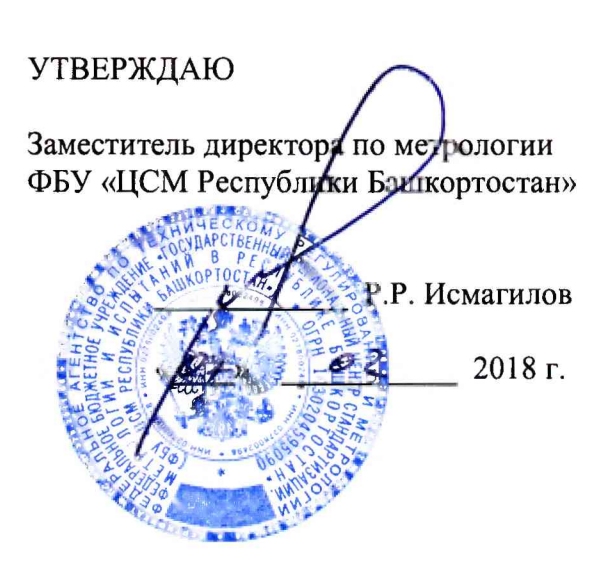

Государственная система обеспечения единства измерений Системы микропроцессорные автоматизации пожаротушения площадочных объектов магистральных трубопроводов МПСА ПТ «Регул»

## МЕТОДИКА ПОВЕРКИ

421457.202 MIT

г. Уфа 2018

## **СОДЕРЖАНИЕ**

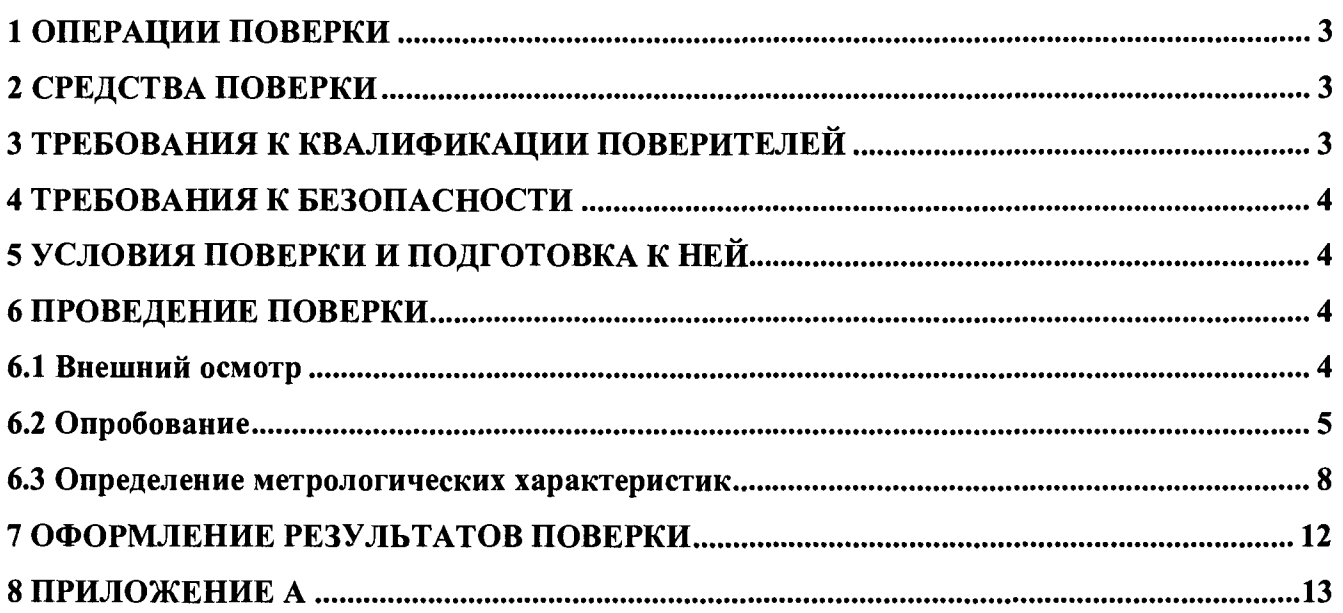

Настоящая методика распространяется на системы микропроцессорные автоматизации пожаротушения площадочных объектов магистральных трубопроводов МПСА ПТ «Регул» (далее - системы) и устанавливает объем, условия первичной и периодической поверок систем, методы и средства экспериментального исследования метрологических характеристик измерительных каналов (ИК) систем и порядок оформления результатов поверки.

Интервал между поверками - 1 год.

### **1 ОПЕРАЦИИ ПОВЕРКИ**

1.1 При проведении поверки должны быть выполнены следующие операции:

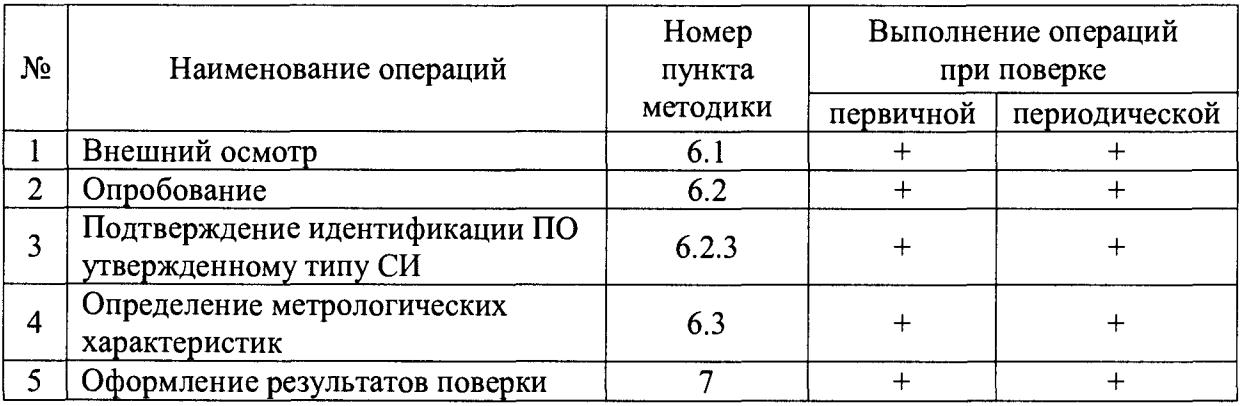

#### **2 СРЕДСТВА ПОВЕРКИ**

2.1 Калибратор многофункциональный AOIP CALYS 150R, измерение и воспроизведение  $(0-24)$  мА, погрешность  $\pm$   $(0,007\%$  от показаний  $+$  0,8 мкА), регистрационный номер в Федеральном информационном фонде 48000-11.

2.2 Магазин сопротивления Р4831, диапазон измерений от 0 до 100000 Ом, КТ 0,02, регистрационный номер в Федеральном информационном фонде 6332-77.

2.3 Применяемые для поверки средства измерений должны иметь действующие свидетельства о поверке.

2.4 Допускается применение аналогичных средств поверки, обеспечивающих определение метрологических характеристик поверяемых СИ с требуемой точностью.

### **3 ТРЕБОВАНИЯ К КВАЛИФИКАЦИИ ПОВЕРИТЕЛЕЙ**

3.1 К поверке комплексов допускаются лица, прошедшие курсы повышения квалификации в соответствующей области, изучившие руководство по эксплуатации на системы и настоящую методику, освоившие работу с используемыми средствами.

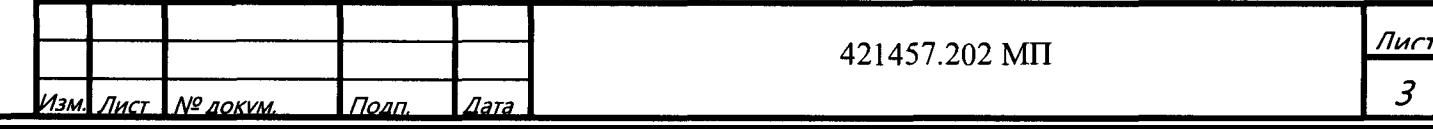

#### **4 ТРЕБОВАНИЯ К БЕЗОПАСНОСТИ**

4.1 При проведении поверки должны выполняться требования по безопасности, изложенные в эксплуатационной документации используемых средств поверки и системы микропроцессорные автоматизации пожаротушения площадочных объектов магистральных трубопроводов М ПСА ПТ «Регул» и общих требований электробезопасности («Правила технической эксплуатации электроустановок потребителей», ГОСТ 12.2.007.0-75, ГОСТ 12.1.019-2009).

4.2 Персонал, проводящий поверку, должен проходить инструктаж по технике безопасности на рабочем месте и иметь группу по технике электробезопасности не ниже 2-ой.

#### **5 УСЛОВИЯ ПОВЕРКИ И ПОДГОТОВКА К НЕЙ**

5.1 При проведении поверки должны быть соблюдены следующие условия:

Условия в помещении аппаратной (серверной):

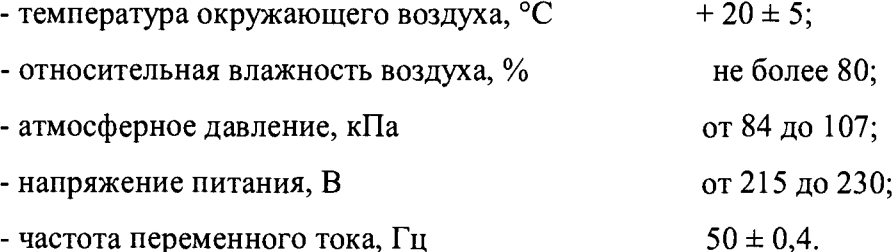

Примечание: При невозможности обеспечения нормальных условий, поверку проводят в фактических условиях эксплуатации. Условия поверки ИК системы на месте эксплуатации не должны выходить за пределы рабочих условий, указанных в технической документации на системы и эталоны. В этом случае должны быть рассчитаны пределы допускаемых погрешностей ИК контроллеров (комплексов) и эталонов для фактических условий поверки.

5.2 Перед проведением поверки, средства поверки и вспомогательное оборудование должны быть подготовлены к работе в соответствии с указаниями в эксплуатационной документации.

#### **6 ПРОВЕДЕНИЕ ПОВЕРКИ**

6.1 Внешний осмотр

6.1.1 При проведении внешнего осмотра проверить отсутствие механических повреждений составных частей систем микропроцессорных автоматизации пожаротушения площадочных объектов магистральных трубопроводов М ПСА ПТ «Регул», изоляции кабельных линий связи.

6.1.2 ИК, внешний вид компонентов которых не соответствует требованиям проектной документации, к поверке не допускаются.

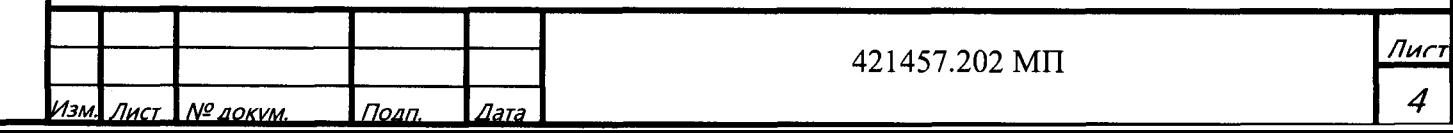

6.1.3 Убедиться, что надписи и обозначения нанесены на компоненты ИК четко и соответствуют требованиям проектной документации.

6.1.4 Проверить наличие следующих документов:

- эксплуатационную документацию на системы микропроцессорные автоматизации пожаротушения площадочных объектов магистральных трубопроводов МПСА ПТ «Регул» (руководство по эксплуатации, руководство оператора);

- действующие свидетельства о поверке первичных измерительных преобразователей, входящих в состав измерительных каналов системы микропроцессорные автоматизации пожаротушения площадочных объектов магистральных трубопроводов МПСА ПТ «Регул» (при проведении периодической поверки) или утвержденный руководителем организации перечень ИК с указанием допускаемых погрешностей и типов первичных измерительных преобразователей (при проведении первичной поверки);

- перечень ИК, подлежащих экспериментальному исследованию;

- протокол предшествующей поверки;

- паспорт системы с отметкой завода изготовителя о проведении обновления встроенного ПО контроллера систем микропроцессорных автоматизации пожаротушения площадочных объектов магистральных трубопроводов МПСА ПТ «Регул»;

- техническую документацию и свидетельства об аттестации эталонов (в случае использования при поверке эталонов заказчика).

Примечание: 1. Допускается проведение периодической поверки в случае изменения регистрационных номеров В Федеральном информационном фонде компонентов системы, если не изменились их типы, модификации и метрологические характеристики.

2. В случае смены ВПО контроллера, необходимо провести первичную поверку.

6.2 Опробование

6.2.1 Поверяемая система и эталоны после включения в сеть прогревают в течение времени, указанного в эксплуатационной документации.

6.2.2 Опробование системы проводят в соответствии с руководством по эксплуатации. Допускается совмещать опробование с процедурой проверки погрешности ИК.

6.2.3 Подтверждение идентификации ПО утвержденному типу СИ

Операция «Подтверждение идентификации ПО утвержденному типу СИ» состоит из следующих этапов:

- определение идентификационного наименования программного обеспечения;

- определение номера версии (идентификационного номера) программного обеспечения;

Примечание: 1. Цифровым идентификатором ПО является номер версии. 2 Цифровой идентификатор (контрольной суммы исполняемого кода) программного обеспечения не используется.

6.2.3.1 Определение идентификационного наименования программного обеспечения.

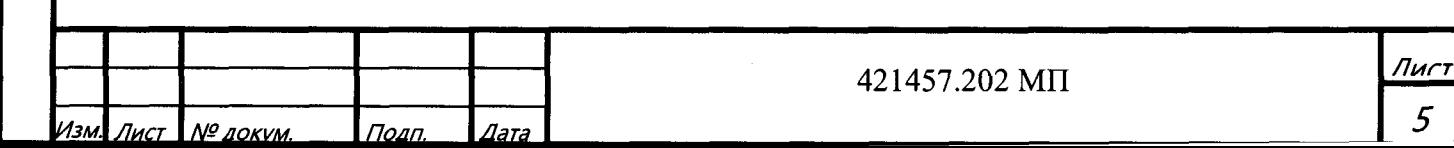

Для определения идентификационного наименования и идентификационного номера программного обеспечения системы микропроцессорной автоматизации пожаротушения площадочных объектов магистральных трубопроводов МПСА ПТ «Регул» (далее - ПТК МПСА ПТ «Регул») определяют идентификационное наименование его метрологически значимого программного компонента - ПО «Regul OPCDA Server»..

Для определения идентификационного наименования и идентификационного номера ПО «Regul OPCDA Server». необходимо выполнить следующие действия:

1) Запустить на APM компонент Regul OPCDA Server. В верхней панели меню выбрать пункт Help  $\rightarrow$  About (рисунок 1).

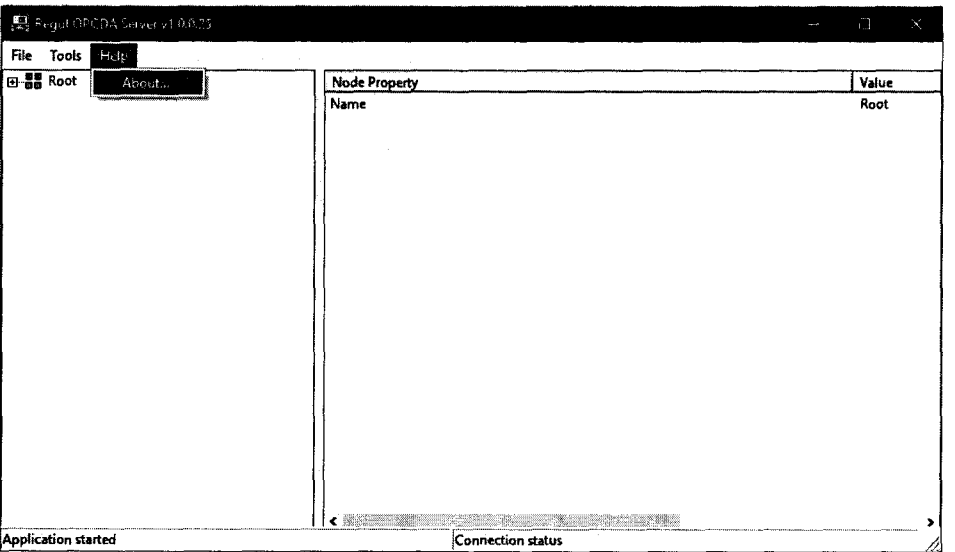

Рисунок 1 – Окно Regul OPCDA Server

2) Далее появится окно с информацией о версии установленного программного обеспечения (рисунок 2).

> Лигт 6

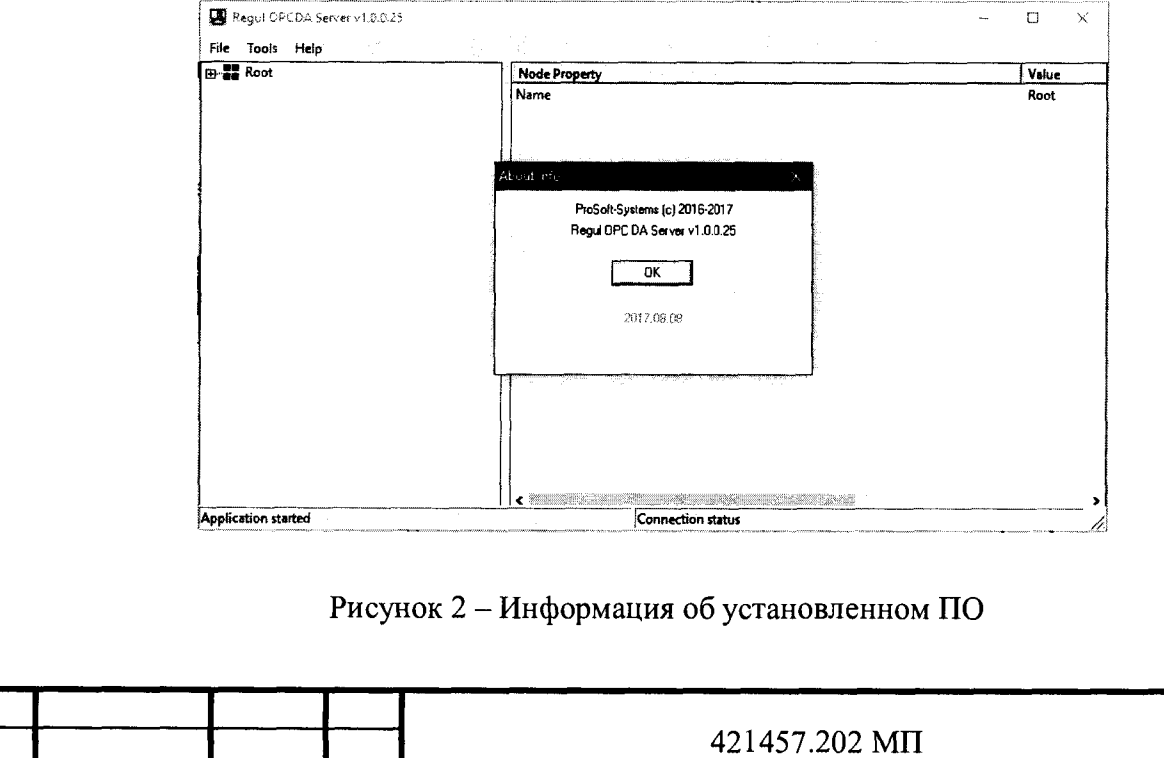

 $n$ 

<u>№ докум.</u>

6.2.3.2 Для определения идентификационного наименования и идентификационного номера ВПО контроллера необходимо выполнить следующие действия:

1) Запустить программный компонент «Epsilon LD» и открыть вкладку «Устройства» в дереве проекта. В дереве устройств найти пункт, соответствующий ПЛК Regul. В скобках указано текущее наименование установленного оборудования (рисунок 3).

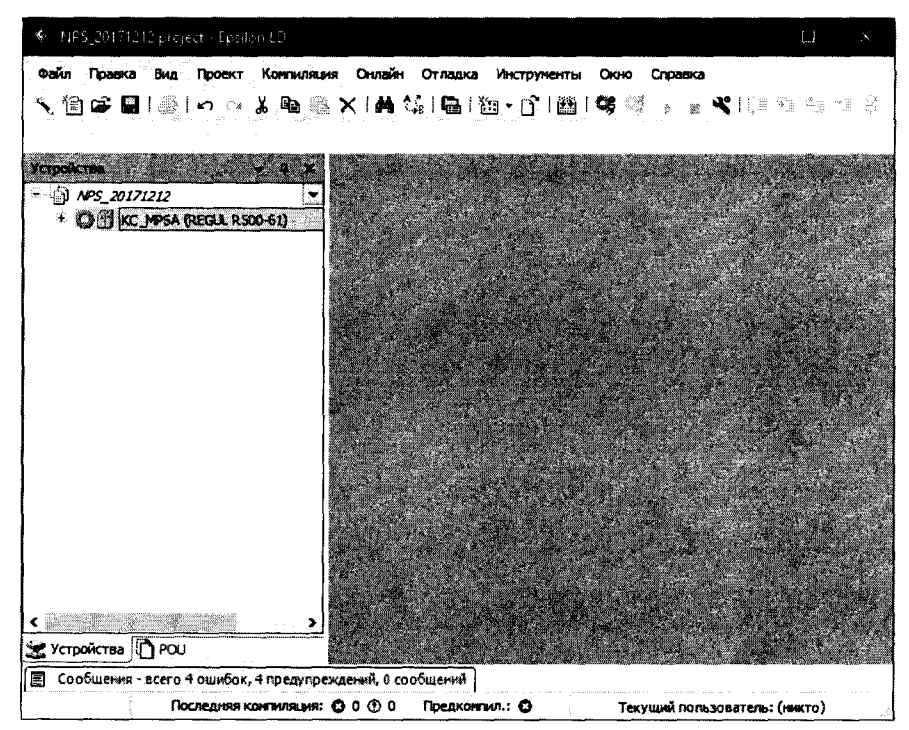

Рисунок 3 – Дерево проекта с информацией о ПЛК

Далее двойным кликом по ПЛК, открыть окно свойств ПЛК, после чего перейти на вкладку «Сервис ПЛК». Далее выбрать вкладку «Системное ПО» и нажать кнопку «Запросить версию СПО». В поле «Версия СПО» указана текущая версия ВПО (рисунок 4).

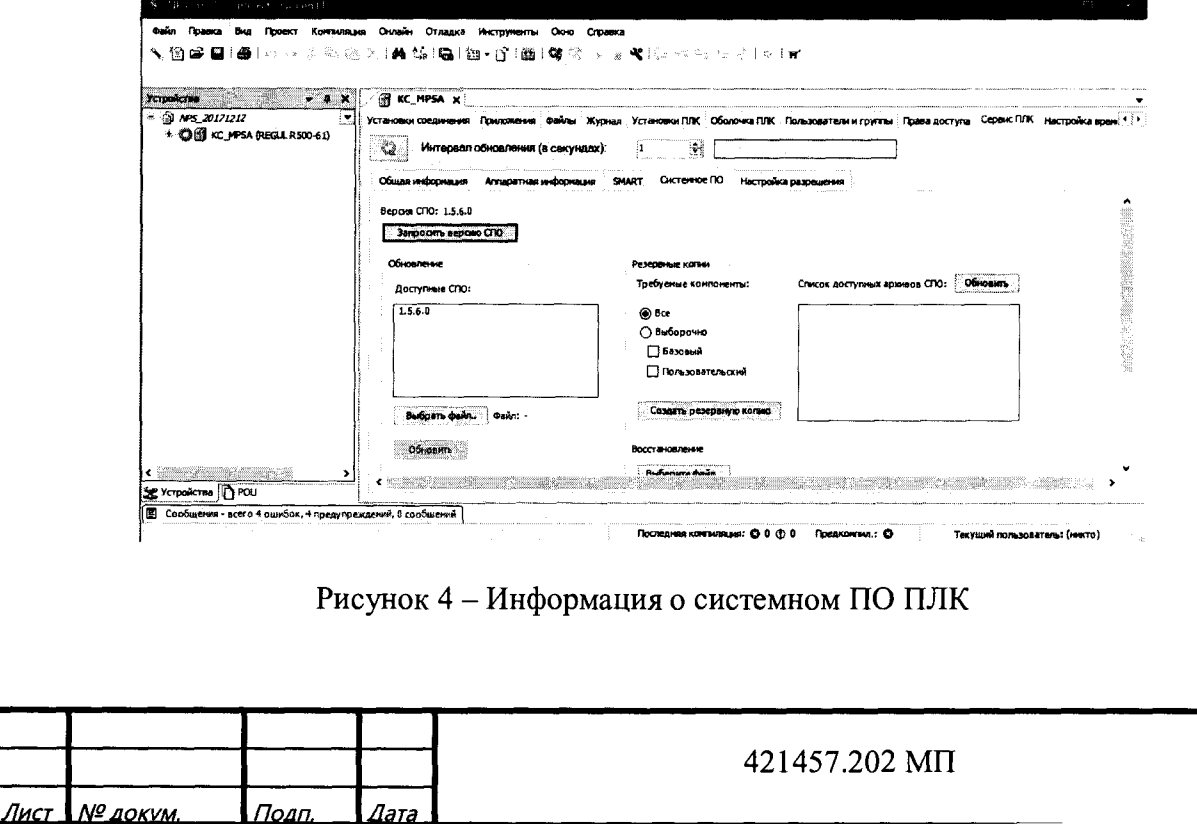

 $\frac{1}{4}$   $\frac{1}{4}$ 

Подп.

<u> Лиг</u>

6.3 Определение метрологических характеристик

6.3.1 Определение погрешности канала измерения силы постоянного тока

6.3.1.1 Отсоединить первичный преобразователь от входных клемм проверяемого канала.

6.3.1.2 Подключить калибратор к поверяемому измерительному каналу. При подключении необходимо руководствоваться эксплуатационной документацией на калибратор.

6.3.1.3 Последовательно подать от калибратора на вход канала пять значений тока, равномерно распределенных по диапазону (5 %, 25 %, 50 %, 75 %, 95 %).

6.3.1.4 Для каждого значения установленного тока произвести отсчет результатов измерения физической величины в проверяемом канале по показаниям на дисплее автоматизированного рабочего места (далее - АРМ) системы и рассчитать погрешности измерения по формулам (1) или (2):

$$
\gamma_1 = \left(\frac{A_{u_{3M}} - A_{\text{rad}}}{A_{\text{max}} - A_{\text{min}}}\right) \cdot 100\%,\tag{1}
$$

где  $y_1$  - приведенная к диапазону измерений погрешность измерительного канала без учета первичного преобразователя;

 $A_{u2u}$  – измеренное значение физической величины, соответствующее заданному значению (текущему) тока;

 $A_{\text{300}}$  - заданное значение физической величины, соответствующее заданному значению (текущему) тока;

 $A_{max}$  – максимальное значение измеряемой в данном канале величины;

 $A_{min}$  – минимальное значение измеряемой в данном канале величины,

$$
\Delta_1 = \left(\frac{A_{u_{3M}} - A_{u_{3d}}}{A_{\text{max}} - A_{\text{min}}}\right) \cdot X_N ,
$$
\n(2)

где  $\Delta$ <sup>I</sup> -абсолютная погрешность измерительного канала без учета первичного преобразователя;

 $X_N$  – диапазон измерений физической величины для данного канала;

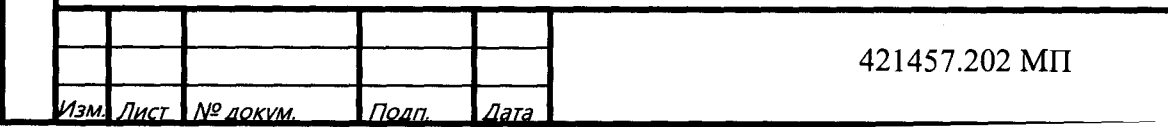

 $\pi$ 

**Пределы допускаемой приведенной погрешности измерительного канала с учетом первичного преобразователя определяют по формуле:**

$$
\gamma_{_{HK}} = \pm 1, 1\sqrt{(\gamma_1)^2 + (\gamma_0)^2}, \tag{3}
$$

**где уо - пределы приведенной погрешности первичного измерительного преобразователя, входящего в состав данного измерительного канала, %.**

**Пределы допускаемой абсолютной погрешности измерительного канала с учетом первичного преобразователя определяют по формуле:**

$$
\Delta_{_{HK}} = \pm 1, 1\sqrt{\left(\Delta_1\right)^2 + \left(\Delta_0\right)^2} \,,\tag{4}
$$

где  $\Delta_0$  - пределы абсолютной погрешности первичного измерительного преобразователя, **входящего в состав данного измерительного канала.**

**Результаты измерений и расчетов свести в таблицу А1 Приложение А.**

**6.3.1.5 Результаты поверки считаются положительными, если пределы допускаемой погрешности соответствующего измерительного канала с учетом первичного преобразователя не превышают значений, указанных в описании типа.**

**6.3.2 Определение погрешности канала преобразования сигналов сопротивления в температуру**

**6.3.2.1 Отсоединить термопреобразователь сопротивления от входных клемм поверяемого канала.**

**6.3.2.2 Установить на калибраторе (или магазине сопротивлений) последовательно пять значений сопротивления R, соответствующее значению температуры (в соответствии с ГОСТ 6651-2009), равномерно распределенных по диапазону измерения температуры измерительного канала (5 %, 25 %, 50 %, 75 %, 95 %).**

**6.3.2.3 Для каждого установленного значения произвести отсчет результатов измерения физической величины в проверяемом канале по показаниям на дисплее АРМ системы и рассчитать абсолютную погрешность измерительного канала без учета первичного преобразователя по формуле:**

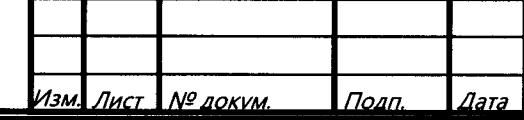

**421457.202 MII** *<u><i>Auc*</del></u>

9

$$
\Delta_{\rm R} = T_{\rm u3M} - T_{\rm u3M},\tag{5}
$$

где  $T_{u_3w}$  – измеренное значение температуры, соответствующее заданному (текущему) значению сопротивления, °C;

 $T_{\text{3ad}}$  – заданное значение температуры, соответствующее заданному (текущему) значению сопротивления, °C;

Пределы допускаемой абсолютной погрешности измерительного канала с учетом первичного преобразователя определяют по формуле:

$$
\Delta_{HK} = \pm 1, 1\sqrt{\left(\Delta_R\right)^2 + \left(\Delta_0\right)^2},\tag{6}
$$

где  $\Delta_0$  – пределы допускаемой абсолютной погрешности термопреобразователя, входящего в состав данного измерительного канала.

Результаты измерений и расчетов свести в таблицу А1 Приложение А.

6.3.2.4 Результаты поверки считаются положительными, если пределы допускаемой погрешности соответствующего измерительного канала с учетом первичного преобразователя не превышают значений, указанных в описании типа.

6.3.3 Определение погрешности канала цифро-аналогового преобразования в сигналы силы постоянного тока в диапазоне от 4 до 20 мА

6.3.3.1 Отсоединить исполнительное устройство от входных клемм поверяемого канала. При подключении необходимо руководствоваться эксплуатационной документацией на калибратор.

6.3.3.2 Последовательно задать с дисплея АРМ системы не менее пяти значений управляемого параметра, равномерно распределенных по диапазону управления (5 %, 25 %, 50 %, 75 %, 9 5%).

6.3.3.3 Для каждого заданного значения параметра выполнить измерение силы постоянного тока с помощью калибратора и рассчитать приведенную погрешность измерительного канала по формуле:

$$
\gamma_{I_{\text{max}}} = \pm \frac{I_{\text{max}} - I_{\text{max}}}{I_{\text{max}} - I_{\text{min}}} \cdot 100\%
$$
 (7)

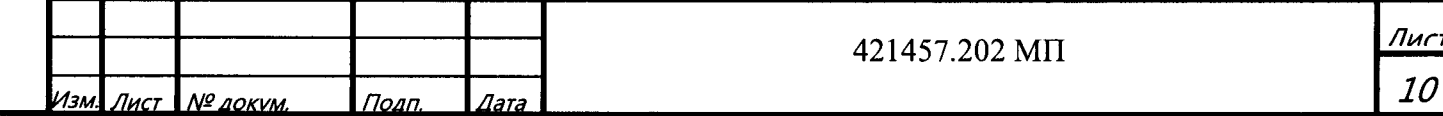

где  $\gamma_{\rm IBLX}$  – приведенная погрешность измерительного канала, %;

 $I_{H3M}$  - измеренное значение выходного тока, мА;

 $I_{\text{3a}q}$  - заданное значение выходного тока;

 $I_{max}$  – максимальное значение выходного тока (20 мА);

 $I_{\min}$  - минимальное значение выходного тока (4 мА).

Результаты измерений и расчетов свести в таблицу А2 Приложение А.

6.3.3.4 Результаты поверки считаются положительными, если пределы допускаемой погрешности измерительного канала не превышают значений, указанных в описании типа.

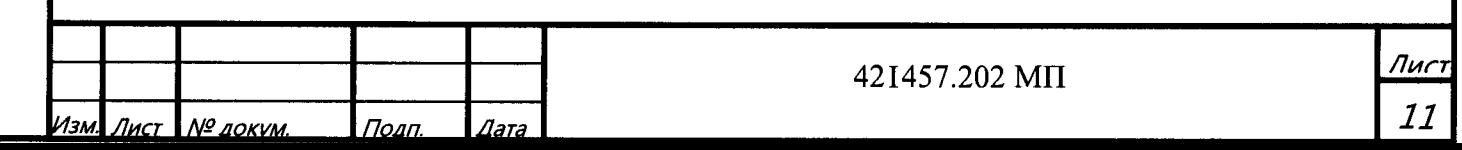

### **7 ОФОРМЛЕНИЕ РЕЗУЛЬТАТОВ ПОВЕРКИ**

<span id="page-11-0"></span>7.1. Система микропроцессорная автоматизации пожаротушения площадочных объектов магистральных трубопроводов МПСА ПТ «Регул» считается прошедшей поверку с положительным результатом, если погрешности измерительных каналов не выходят за установленные для них пределы.

7.2 При положительных результатах поверки системы микропроцессорной автоматизации пожаротушения площадочных объектов магистральных трубопроводов МПСА ПТ «Регул» оформляется свидетельство о поверке. Знак поверки наносится на свидетельство о поверке. К свидетельству прилагаются протоколы с результатами поверки.

7.3 При отрицательных результатах поверки системы микропроцессорной автоматизации пожаротушения площадочных объектов магистральных трубопроводов МПСА ПТ «Регул» свидетельство о предыдущей поверке аннулируется и выписывается извещение о непригодности к применению.

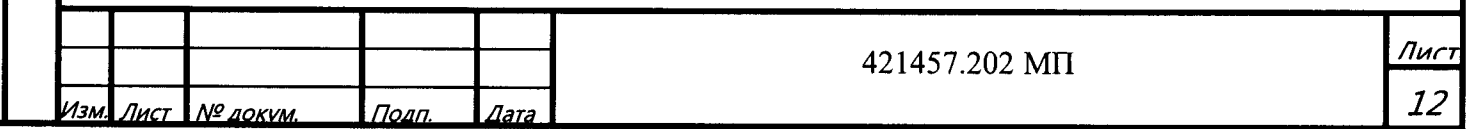

# Приложение А

# (обязательное)

# Форма протокола поверки

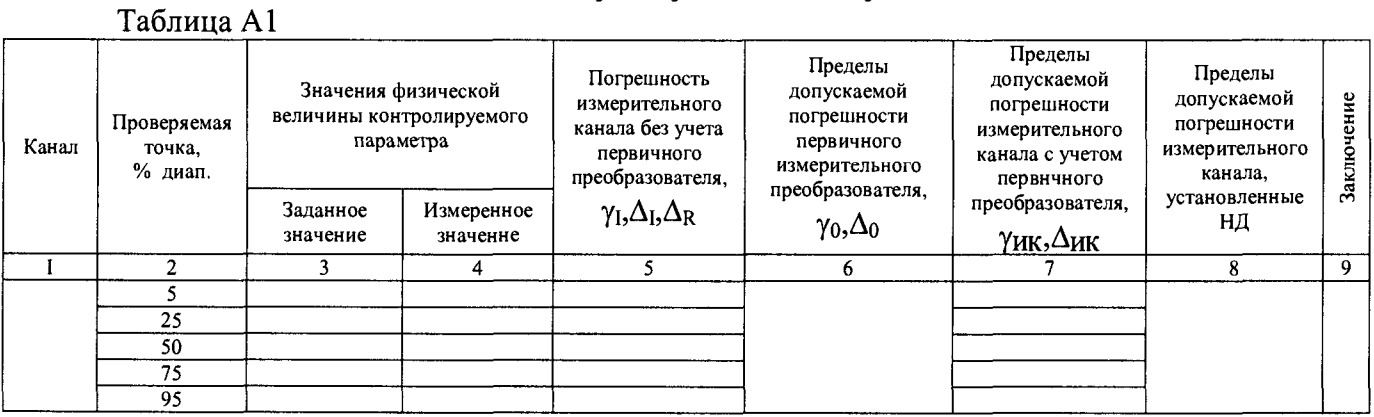

## Таблица А2

I

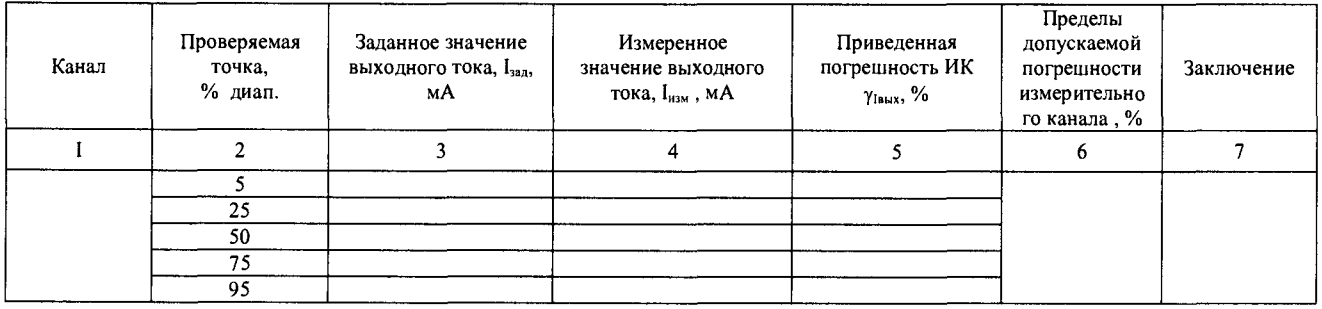

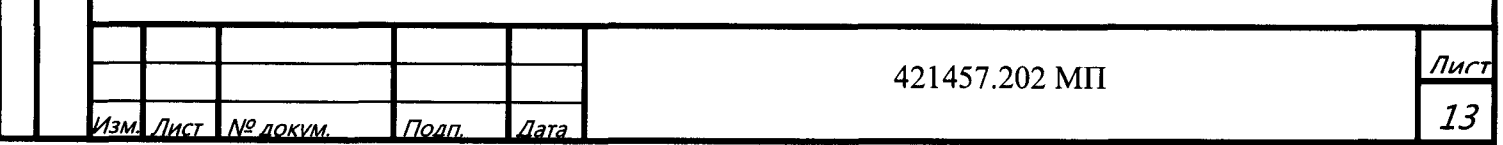